# Bedienungsanleitung

# **DIGITRADIO** 586

DAB+/UKW/Internetradio mit Bluetooth Streaming und Spotify Connect

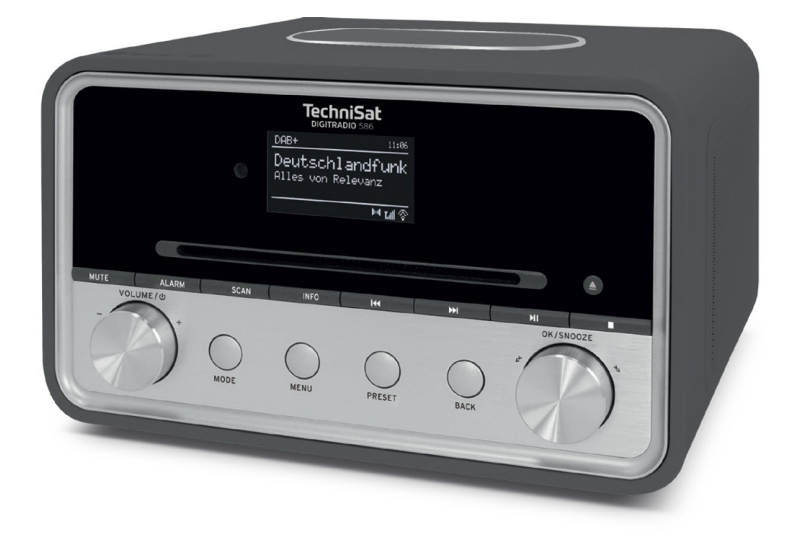

# **TechniSat**

#### <span id="page-1-0"></span>**1 Abbildungen**

#### **1.1 Frontansicht**

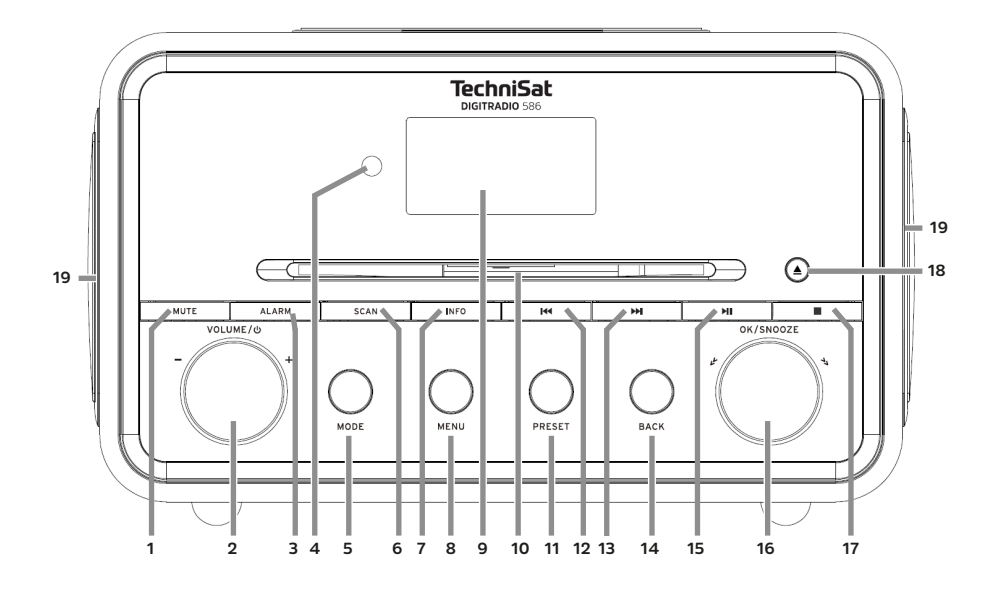

# **1.2 Rückansicht**

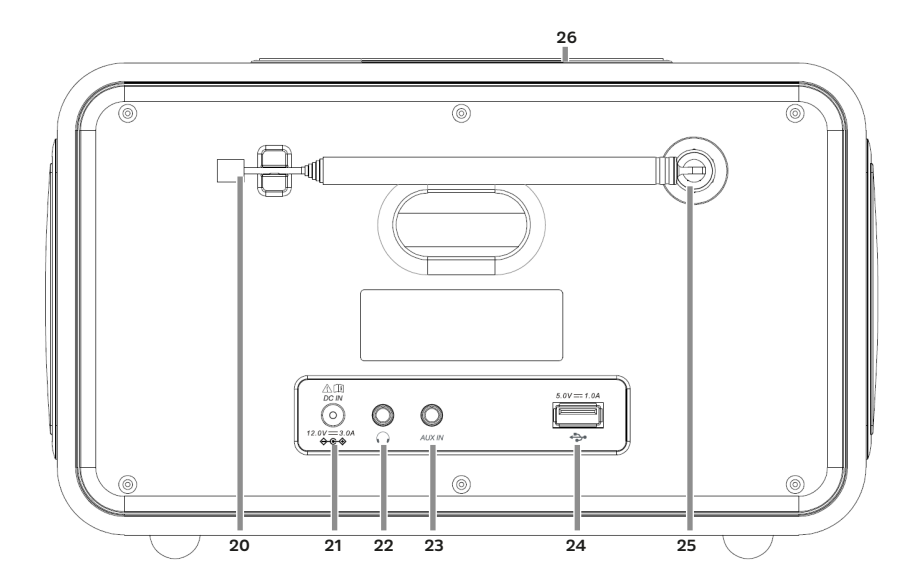

<span id="page-2-0"></span>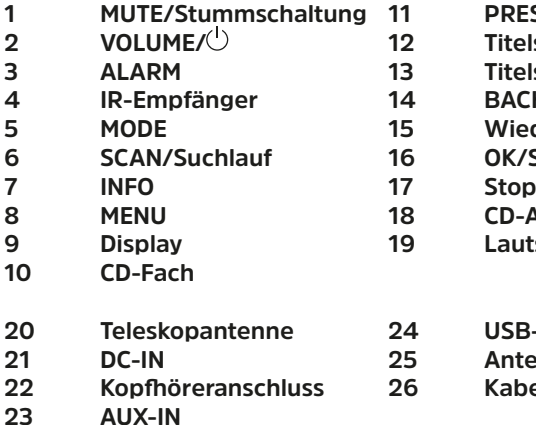

- **1 MUTE/Stummschaltung 11 PRESET/Favoritenspeicher**
- **2 VOLUME/ 12 Titelsuche/Rückwärts**
- **3 ALARM 13 Titelsuche/Vorwärts**
- **4 IR-Empfänger 14 BACK/Zurück**
- **Wiedergabe/Pause**
- **OK/Snooze/Auswahl Drehknopf**
- 
- **8 MENU 18 CD-Auswurf/Eject**
- **9 Display 19 Lautsprecher**
- **20 Teleskopantenne 24 USB-Anschluss**
- **21 DC-IN 25 Antennenanschluss**
- **22 Kopfhöreranschluss 26 Kabellose Ladematte**

**1.3 Fernbedienung**

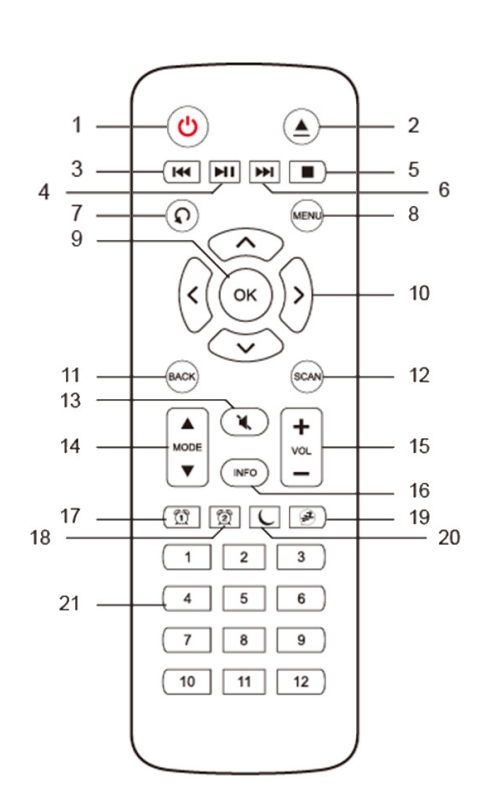

- **1 Ein/Standby**
- **2 Auswurf/Eject**
- **3 Rückwärts**
- **4 Play/Pause**
	- **5 Stop**
		-
- **6 Vorwärts 7 Wiedergabeoptionen**
- **8 MENU**
	- $\alpha$
- **10 Pfeiltasten**
- **11 BACK**
- **12 SCAN**
- **13 MUTE**
- **14 MODE**
- **15 Lautstärke**
- **16 INFO**
- **17 Wecker 1**
- **18 Wecker 2**
- **19 Snooze/Schlummern**
- **20 Sleeptimer**
- **21 Zifferntasten 1-12**

# 2 Inhaltsverzeichnis

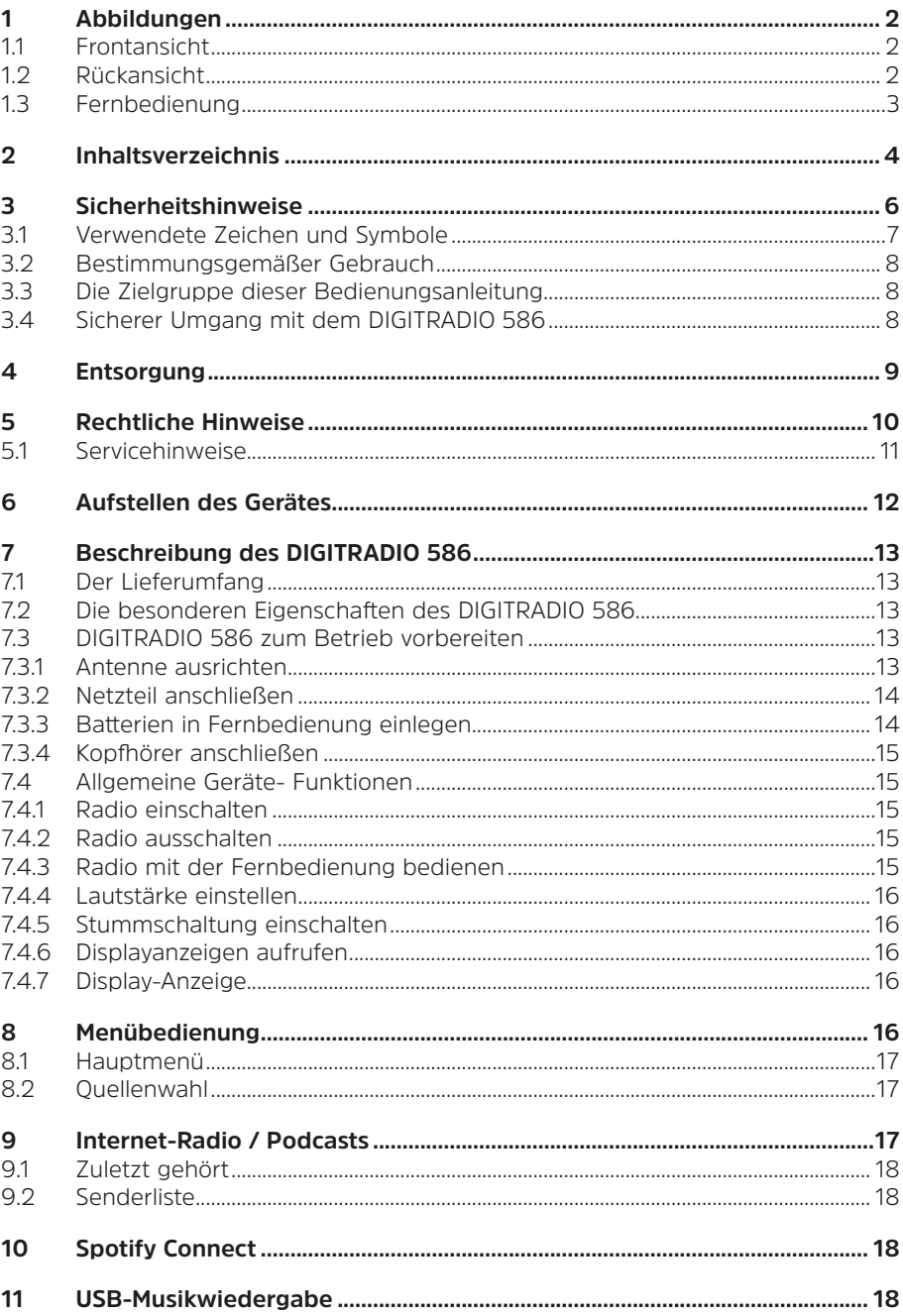

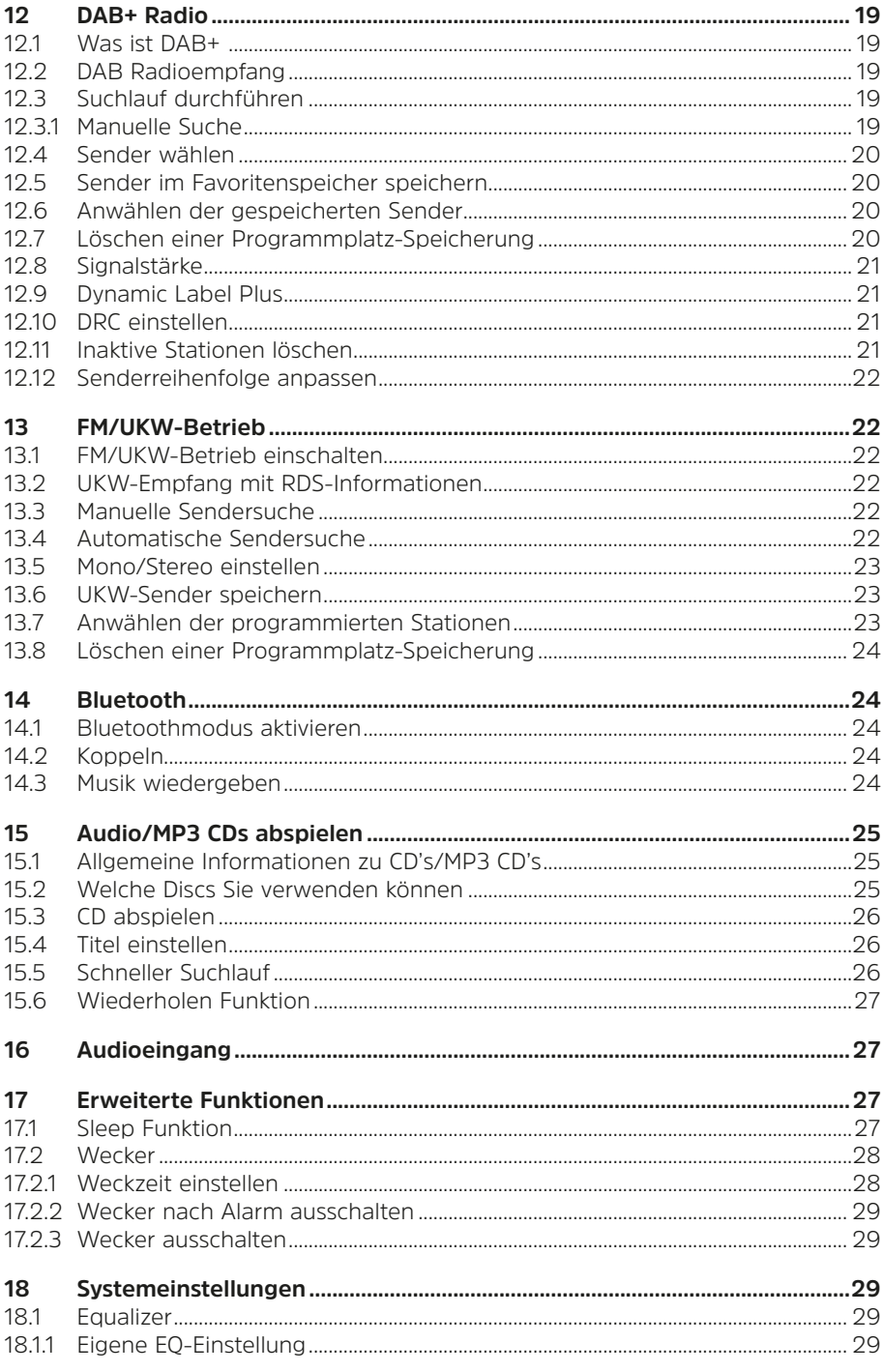

<span id="page-5-0"></span>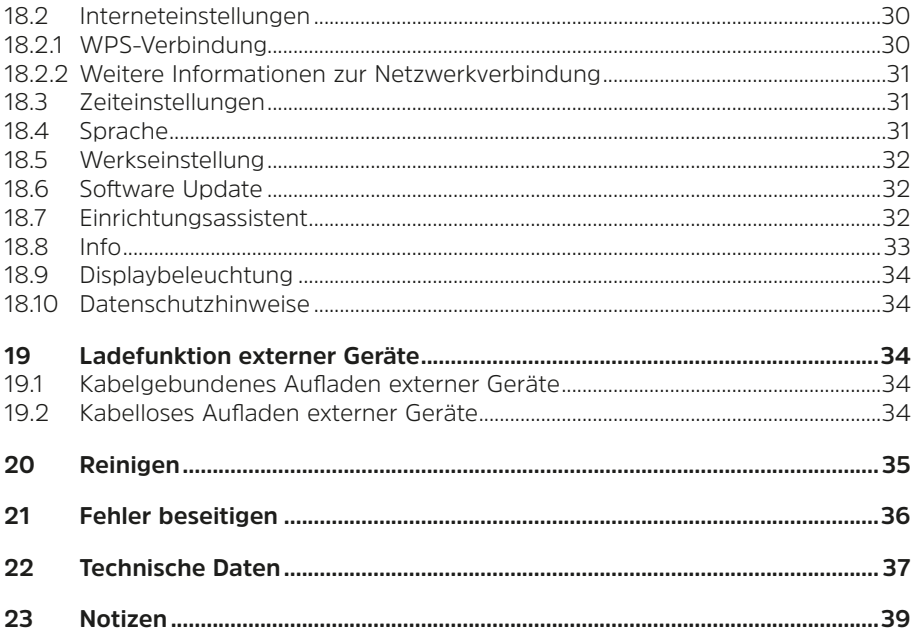

#### **3 Sicherheitshinweise**

#### **Vorwort**

Sehr geehrte Kunden,

vielen Dank, dass Sie sich für das DIGITRADIO 586 von TechniSat entschieden haben. Die vorliegende Bedienungsanleitung soll Ihnen helfen, die umfangreichen Funktionen Ihres neuen Gerätes kennen zu lernen und optimal zu nutzen. Sie hilft Ihnen beim bestimmungsgemäßen und sicheren Gebrauch des DIGITRADIO 586.

Sie richtet sich an jede Person, die das Radio aufstellt, anschließt, bedient, reinigt oder entsorgt. Bewahren Sie die Bedienungsanleitung für ein späteres Nachschlagen an einem sichern Ort auf.

Eine Bedienungsanleitung in aktueller Form finden Sie auf der TechniSat Homepage [www.technisat.de.](http://www.technisat.de)

Wir haben die Bedienungshinweise so verständlich wie möglich verfasst und so knapp wie nötig gehalten.

Wir wünschen Ihnen viel Freude mit Ihrem TechniSat DIGITRADIO 586!

Ihr

TechniSat Team

#### <span id="page-6-0"></span>**3.1 Verwendete Zeichen und Symbole**

#### **In dieser Bedienungsanleitung:**

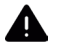

Kennzeichnet einen Sicherheitshinweis, der bei Nichtbeachtung zu schweren Verletzungen oder zum Tod führen kann. Beachten Sie die folgenden Signalwörter:

**GEFAHR** - Schwere Verletzungen mit Todesfolge

**WARNUNG** - Schwere Verletzungen, eventuell mit Todesfolge

**ACHTUNG** - Verletzungen

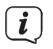

Kennzeichnet einen Hinweis, den Sie zur Vermeidung von Gerätedefekten, Datenverlusten/-missbrauch oder ungewolltem Betrieb unbedingt beachten sollten. Des Weiteren beschreibt er weitere Funktionen zu Ihrem Gerät.

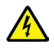

Warnung vor elektrischer Spannung. Befolgen Sie alle Sicherheitshinweise, um einen elektrischen Schlag zu vermeiden. Öffnen Sie niemals das Gerät.

#### **Auf dem Gerät:**

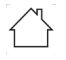

Benutzung in Innenräumen - Geräte mit diesem Symbol sind nur für die Verwendung in Innenräumen geeignet.

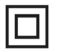

Schutzklasse II - Elektrogeräte der Schutzklasse II sind Elektrogeräte die durchgehende doppelte und/oder verstärkte Isolierung besitzen und keine Anschlussmöglichkeiten für einen Schutzleiter haben. Das Gehäuse eines isolierstoffumschlossenen Elektrogerätes der Schutzklasse II kann teilweise oder vollständig die zusätzliche oder verstärkte Isolierung bilden.

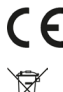

Ihr Gerät trägt das CE-Zeichen und erfüllt alle erforderlichen EU-Normen.

Elektronische Geräte gehören nicht in den Hausmüll, sondern müssen gemäß Richtlinie 2012/19/EU des Europäischen Parlaments und Rates vom 4. Juli 2012 über Elektro- und Elektronik-Altgeräte - fachgerecht entsorgt werden. Bitte geben Sie dieses Gerät am Ende seiner Verwendung zur Entsorgung an den dafür vorgesehenen öffentlichen Sammelstellen ab.

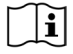

Beachten Sie alle Hinweise und Sicherheitshinweise in dieser Bedienungsanleitung. Heben Sie die Bedienungsanleitung für späteres Nachschlagen an einem sicheren Ort auf.

#### **3.2 Bestimmungsgemäßer Gebrauch**

Das Gerät ist für den Empfang von Radiosendungen über DAB+, FM und Internet entwickelt. Musikmedien können über eine WLAN-Netzwerkverbindung oder Bluetooth gestreamt werden. Das Gerät ist für den privaten Gebrauch konzipiert und nicht für gewerbliche Zwecke geeignet.

#### <span id="page-7-0"></span>**3.3 Die Zielgruppe dieser Bedienungsanleitung**

Die Bedienungsanleitung richtet sich an jede Person, die das Gerät aufstellt, bedient, reinigt oder entsorgt.

#### **3.4 Sicherer Umgang mit dem DIGITRADIO 586**

Bitte beachten Sie die nachfolgend aufgeführten Hinweise, um Sicherheitsrisiken zu minimieren, Beschädigungen am Gerät zu vermeiden, sowie einen Beitrag zum Umweltschutz zu leisten.

Lesen Sie bitte alle Sicherheitshinweise sorgfältig durch und bewahren Sie diese für spätere Fragen auf. Befolgen Sie immer alle Warnungen und Hinweise in dieser Bedienungsanleitung und auf der Rückseite des Gerätes.

## **WADNUNG!**

Öffnen Sie niemals das Gerät oder das Netzteil! Das Berühren Spannung führender Teile ist lebensgefährlich!

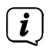

Beachten Sie alle nachfolgenden Hinweise zur bestimmungsgemäßen Nutzung des Gerätes und um Gerätedefekten und Personenschäden vorzubeugen.

- Reparieren Sie das Gerät nicht selbst. Eine Reparatur darf nur von geschultem Fachpersonal durchgeführt werden. Wenden Sie sich an unsere Kundendienststellen.
- Das Gerät darf nur in den dafür angegebenen Umgebungsbedingungen betrieben werden.
- Setzen Sie das Gerät nicht Tropf- oder Spritzwasser aus. Ist Wasser in das Gerät gelangt, trennen Sie es vom Stromnetz und verständigen Sie den Service
- Setzen Sie das Gerät nicht Heizquellen aus, die das Gerät zusätzlich zum normalen Gebrauch erwärmen.
- Bei auffälligem Gerätedefekt, Geruchs- oder Rauchentwicklung, erheblichen Fehlfunktionen, Beschädigungen an Gehäuse unverzüglich den Service verständigen.
- Das Gerät darf nur an die auf dem Netzteil aufgedruckten Netzspannung betrieben werden. Versuchen Sie niemals, das Gerät mit einer anderen Spannung zu betreiben.
- Da bei diesem Gerät die Trennung vom Stromnetz durch das Ziehen des Steckernetzteils erfolgt, ist es unbedingt notwendig, dass dieses jederzeit leicht zugänglich ist.
- Wenn das Gerät Schäden aufweist, darf es nicht in Betrieb genommen werden.
- Nehmen Sie das Gerät nicht in der Nähe von Badewannen, Duschen, Swimmingpools oder fließendem/spritzendem Wasser in Betrieb. Es besteht die Gefahr eines elektrischen Schlages und/oder Gerätedefekten.
- <span id="page-8-0"></span>- Fremdkörper, z.B. Nadeln, Münzen, etc., dürfen nicht in das Innere des Gerätes fallen. Die Anschlusskontakte nicht mit metallischen Gegenständen oder den Fingern berühren. Die Folge können Kurzschlüsse sein.
- Dieses Gerät ist nicht dafür bestimmt, durch Personen (einschließlich Kinder) mit eingeschränkten physischen, sensorischen oder geistigen Fähigkeiten oder mangels Erfahrung und/oder mangels Wissen benutzt zu werden, es sei denn, sie werden durch eine für ihre Sicherheit zuständige Person beaufsichtigt oder erhielten von ihr Anweisungen, wie das Gerät zu benutzen ist. Lassen Sie Kinder niemals unbeaufsichtigt dieses Gerät benutzen.
- Es ist verboten Umbauten am Gerät vorzunehmen.
- Der CD-Player verwendet einen unsichtbaren Laserstrahl. Dieser kann Ihre Augen bei falscher Handhabung verletzten. Schauen Sie niemals in das geöffnete CD-Fach.
- Dieses Gerät wurde als Laser-Gerät der Klasse 1 (CLASS 1 LASER) eingestuft.

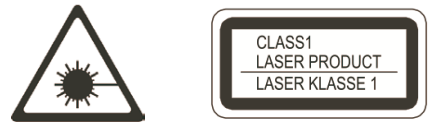

# **WARNUNG!** Implantierte medizinische Geräte

Hersteller medizinischer Geräte empfehlen einen Mindestabstand von 16 cm zwischen Funkgeräten und implantierten medizinischen Geräten wie Herzschrittmachern oder implantierten Kardioverter-Defibrillator, um eine mögliche Störung des medizinischen Geräts zu vermeiden. Personen, die auf solche Geräte angewiesen sind, sollten immer den Mindestabstand von 16 cm zwischen dem medizinischem Gerät und dem Wireless-Ladepad einhalten. Schalten Sie das DIGITRADIO 586 aus, wenn es irgendeinen Grund zu der Annahme gibt, dass Störungen auftreten können. Beachten Sie die Hinweise des Herstellers für das implantierte medizinische Gerät. Wenn Sie Fragen hinsichtlich der Verwendung des Wireless-Ladepad zusammen mit einem implantierten medizinischen Gerät haben, wenden Sie sich an Ihren Arzt.

## **4 Entsorgung**

Die Verpackung Ihres Gerätes besteht ausschließlich aus wiederverwertbaren Materialien. Bitte führen Sie diese entsprechend sortiert wieder dem "Dualen System" zu. Dieses Produkt ist entsprechend der Richtlinie 2012/19/EU über Elektro- und Elektronik-Altgeräte (WEEE) gekennzeichnet und darf am Ende seiner Lebensdauer nicht über den normalen Haushaltsabfall entsorgt werden, sondern muss an einem Sammelpunkt für das Recycling von elektrischen und elektronischen Geräten abgegeben werden.

Das  $\widehat{\triangle}$ -Symbol auf dem Produkt, der Gebrauchsanleitung oder der Verpackung weist darauf hin.

<span id="page-9-0"></span>Die Werkstoffe sind gemäß ihrer Kennzeichnung wiederverwertbar. Mit der Wiederverwendung, der stofflichen Verwertung oder anderen Formen der Verwertung von Altgeräten leisten Sie einen wichtigen Beitrag zum Schutze unserer Umwelt.

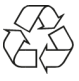

Bitte erfragen Sie bei der Gemeindeverwaltung die zuständige Entsorgungsstelle. Achten Sie darauf, dass die leeren Batterien/Akkus sowie Elektronikschrott nicht in den Hausmüll gelangen, sondern sachgerecht entsorgt werden (Rücknahme durch den Fachhandel, Sondermüll).

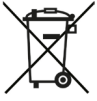

Wichtiger Hinweis zur Entsorgung von Batterien/Akkus: Batterien/Akkus können Giftstoffe enthalten, die die Gesundheit und die Umwelt schädigen. Batterien/Akkus unterliegen der europäischen Richtlinie 2013/56/EU.

Diese dürfen nicht mit dem normalen Hausmüll gelangen, sondern müssen getrennt vom Gerät entsorgt werden.

Wir weisen Sie hiermit darauf hin, vor der Entsorgung des Gerätes alle personenbezogenen Daten, die auf dem Gerät gespeichert wurden, eigenverantwortlich zu löschen.

#### **5 Rechtliche Hinweise**

Hiermit erklärt TechniSat, dass der Funkanlagentyp DIGITRADIO 586 der Richtlinie 2014/53/EU entspricht. Der vollständige Text der EU-Konformitätserklärung ist unter der folgenden Internetadresse verfügbar:

#### <http://konf.tsat.de/?ID=23602>

 $\left| \widehat{\mathbf{i}} \right|$ TechniSat ist nicht für Produktschäden auf Grund von äußeren Einflüssen, Verschleiß oder unsachgemäßer Handhabung, unbefugter Instandsetzung, Modifikationen oder Unfällen haftbar.

Änderungen und Druckfehler vorbehalten. Stand 11/23. Abschrift und Vervielfältigung nur mit Genehmigung des Herausgebers. Die jeweils aktuelle Version der Anleitung erhalten Sie im PDF-Format im Downloadbereich der TechniSat-Homepage unter [www.technisat.de](http://www.technisat.de).

 $\left(\overline{\mathbf{i}}\right)$ 

 $\left(\mathbf{i}\right)$ 

 $\left(\mathbf{i}\right)$ 

DIGITRADIO 586 und TechniSat sind eingetragene Marken der:

**TechniSat Digital GmbH** TechniPark Julius-Saxler-Straße 3 D-54550 Daun/Eifel [Www.technisat.de](http://www.technisat.de)

<span id="page-10-0"></span>Namen der erwähnten Firmen, Institutionen oder Marken sind Warenzeichen oder eingetragene Warenzeichen der jeweiligen Inhaber.

The Spotify Software is subject to third party licenses found here: [https://www.spotify.com/connect/third-party-licenses.](https://www.spotify.com/connect/third-party-licenses)

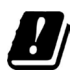

In den nachfolgend aufgeführten Ländern darf das Gerät im 5GHz WLAN-Bereich nur in geschlossenen Räumen betrieben werden.

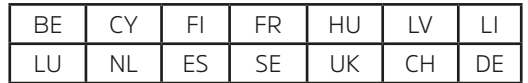

#### **5.1 Servicehinweise**

Dieses Produkt ist qualitätsgeprüft und mit der gesetzlichen Gewährleistungszeit von 24 Monaten ab Kaufdatum versehen. Bitte bewahren Sie den Rechnungsbeleg als Kaufnachweis auf. Bei Gewährleistungsansprüchen wenden Sie sich bitte an den Händler des Produktes.

# $\left(\mathbf{i}\right)$

 $\sqrt{i}$ 

#### Hinweis!

Für Fragen und Informationen oder wenn es mit diesem Gerät zu einem Problem kommt, ist unsere Technische Hotline:

> Mo. - Fr. 8:00 - 18:00 unter Tel.: 03925/9220 1800 erreichbar.

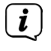

Reparaturaufträge können auch direkt online unter [www.technisat.de/reparatur](http://www.technisat.de/reparatur), beauftragt werden.

Für eine eventuell erforderliche Einsendung des Gerätes verwenden Sie bitte ausschließlich folgende Anschrift:

> TechniSat Digital GmbH Service-Center Nordstr. 4a 39418 Staßfurt

#### <span id="page-11-0"></span>**6 Aufstellen des Gerätes**

> Stellen Sie das Gerät auf einen festen, sicheren und horizontalen Untergrund. Sorgen Sie für gute Belüftung.

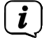

# $\left(\mathbf{i}\right)$  Hinweis:

- Stellen Sie das Gerät nicht auf weiche Oberflächen wie Teppiche. Decken oder in der Nähe von Gardinen und Wandbehängen auf. Die Lüftungsöffnungen könnten verdeckt werden. Die notwendige Luftzirkulation kann dadurch unterbrochen werden. Dies könnte möglicherweise zu einem Gerätebrand führen.
- Stellen Sie das Gerät nicht in der Nähe von Wärmequellen wie Heizkörpern auf. Vermeiden Sie direkte Sonneneinstrahlungen und Orte mit außergewöhnlich viel Staub.
- Der Standort darf nicht in Räumen mit hoher Luftfeuchtigkeit, z.B. Küche oder Sauna, gewählt werden, da Niederschläge von Kondenswasser zur Beschädigung des Gerätes führen können. Das Gerät ist für die Verwendung in trockener Umgebung und in gemäßigtem Klima vorgesehen und darf nicht Tropf- oder Spritzwasser ausgesetzt werden.
- Beachten Sie, dass die Gerätefüße u.U. farbige Abdrücke auf bestimmten Möbeloberflächen hinterlassen könnten. Verwenden Sie einen Schutz zwischen Ihren Möbeln und dem Gerät.
- Halten Sie das DIGITRADIO 586 von Geräten fern, die starke Magnetfelder erzeugen.
- Stellen Sie keine schweren Gegenstände auf das Gerät.
- Verlegen Sie das Netzkabel so, dass niemand darüber stolpern kann. Stellen Sie sicher, dass das Netzkabel oder das Netzteil immer leicht zugänglich sind, sodass Sie das Gerät schnell von der Stromversorgung trennen können!
- > Zur Netzverbindung Netzstecker vollständig in die Steckdose stecken.
- > Verwenden Sie einen geeigneten, leicht zugänglichen Netzanschluss und vermeiden Sie die Verwendung von Mehrfachsteckdosen!
- > Bei Störungen oder Rauch- und Geruchsbildung aus dem Gehäuse sofort Netzstecker aus der Steckdose ziehen!
- > Wenn das Gerät längere Zeit nicht benutzt wird, z. B. vor Antritt einer längeren Reise, ziehen Sie den Netzstecker.

#### <span id="page-12-0"></span>**7 Beschreibung des DIGITRADIO 586**

#### **7.1 Der Lieferumfang**

Bitte überprüfen sie vor Inbetriebnahme, ob der Lieferumfang vollständig ist:

1x DIGITRADIO 586 1x Fernbedienung + Batterien 1x Netzteil 1x Bedienungsanleitung

#### **7.2 Die besonderen Eigenschaften des DIGITRADIO 586**

Das DIGITRADIO 586 besteht aus einem DAB+/UKW/Internetradio-Empfänger, mit folgend aufgeführten Funktionen:

- Sie können jeweils bis zu 12 Favoritensender speichern.
- Das Radio empfängt auf den Frequenzen UKW 87,5-108 MHz (analog) und DAB+ 174,9–239,2 MHz (digital Antenne).
- Internetradio und Podcasts über WLAN-Verbindung.
- Spotify Connect
- MP3-CD-Player
- Das Gerät verfügt über eine Zeit- und Datumsanzeige.
- Musikwiedergabe über USB oder über eine Bluetooth-Verbindung.
- Kabelloses Laden externer Geräte.
- Bedienung mit der TechniSat CONNECT App.

#### **7.3 DIGITRADIO 586 zum Betrieb vorbereiten**

#### <span id="page-12-1"></span>**7.3.1 Antenne ausrichten**

Die Anzahl und Qualität der zu empfangenden Sender hängt von den Empfangsverhältnissen am Aufstellort ab. Mit der Teleskopantenne kann ein ausgezeichneter Empfang erzielt werden.

> Lösen Sie die Teleskopantenne aus ihrer Halterung, richten Sie sie auf und ziehen Sie sie der Länge nach aus.

Wichtig ist oft die exakte Ausrichtung der Wurfantenne, insbesondere in den Randgebieten des DAB+ -Empfangs. Im Internet kann man z.B. unter ["www.dabplus.de](http://www.dabplus.de)" die Lage des nächstgelegenen Sendemastes schnell ausfindig machen.

 $\left(\mathbf{i}\right)$ 

 $\left(\mathbf{i}\right)$ 

 $\left(\overline{\mathbf{i}}\right)$ 

Starten Sie den ersten Suchlauf an einem Fenster in Richtung des Sendemastes. Bei schlechtem Wetter kann der DAB+ -Empfang nur eingeschränkt möglich sein.

Fassen Sie die Antenne während der Wiedergabe eines Senders nicht an. Dies kann zu Empfangsbeeinträchtigungen und Tonaussetzern führen.

#### <span id="page-13-0"></span>**7.3.2 Netzteil anschließen**

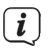

Vergewissern Sie sich, dass die Betriebsspannung des Netzteils mit der örtlichen Netzspannung übereinstimmt, bevor Sie es in die Wandsteckdose stecken.

# **WARNUNG!**

Netzstecker nicht mit nassen Händen anfassen, Gefahr eines elektrischen Schlages!

# **A** ACHTUNG!

Verlegen Sie das Netzkabel so, dass niemand darüber stolpern kann.

> Verbinden Sie das mitgelieferten Netzteil mit der mit **DC-IN** (**21**) beschrifteten Buchse an der Rückseite des DIGITRADIO 586. Verbinden Sie danach das Netzteil mit dem Stromnetz.

#### **7.3.3 Batterien in Fernbedienung einlegen**

- > Öffnen Sie das Batteriefach auf der Rückseite der Fernbedienung, indem Sie es in Pfeilrichtung schieben.
- > Legen Sie die Batterien (2x AAA 1,5V) gemäß der im Batteriefach abgebildeten Polung in das Batteriefach ein.

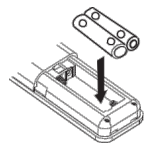

- > Schließen Sie den Batteriefachdeckel wieder sorgfältig, so dass die Haltelaschen des Deckels im Gehäuse einrasten.
- $\left| \boldsymbol{i} \right|$ Zum Betrieb der Fernbedienung benötigen Sie 2x alkalische Batterie, Typ Micro, 1,5 V, LR03/AAA. Achten Sie beim Einlegen auf die richtige Polung.
- Wechseln Sie schwächer werdende Batterien rechtzeitig aus.
- Auslaufende Batterien können Beschädigungen an der Fernbedienung verursachen.
- Wenn das Gerät längere Zeit nicht benutzt wird, nehmen Sie die Batterien aus der Fernbedienung.
- Wichtiger Hinweis zur Entsorgung: Batterien können Giftstoffe enthalten, die die Umwelt schädigen. Entsorgen Sie die Batterien deshalb unbedingt entsprechend der geltenden gesetzlichen Bestimmungen. Werfen Sie die Batterie niemals in den normalen Hausmüll.

## <span id="page-14-0"></span>**7.3.4 Kopfhörer anschließen**

#### ß  **ACHTUNG! Gehörschäden!**

Hören Sie Musik nicht mit hoher Lautstärke über Kopfhörer. Dies kann zu bleibenden Gehörschäden führen. Regeln Sie vor der Verwendung von Kopfhörern die Gerätelautstärke auf minimale Lautstärke.

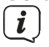

 $(i)$ 

Verwenden Sie nur Kopfhörer mit 3,5 Millimeter Stereo-Klinkenstecker.

- > Stecken Sie den Stecker des Kopfhörers in die **Kopfhörerbuchse** auf der Rückseite des DIGITRADIO 586. Die Klangwiedergabe erfolgt jetzt ausschließlich über den Kopfhörer, die Lautsprecher sind stumm geschaltet.
- > Wenn Sie wieder über die Lautsprecher hören möchten, ziehen Sie den Stecker des Kopfhörers aus der Kopfhörerbuchse des Gerätes.

#### **7.4 Allgemeine Geräte- Funktionen**

Sie können Einstellungen und Funktionen sowohl mit den Tasten am Gerät wie auch mit der Fernbedienung vornehmen. Die Beschreibung der Bedienung in dieser Bedienungsanleitung erfolgt anhand der Tasten der Fernbedienung.

#### **7.4.1 Radio einschalten**

- > Durch Drücken des **VOLUME/ Drehreglers (2)** am Gerät bzw. **Ein/Standby (1)** auf der Fernbedienung können Sie das Gerät einschalten bzw. wieder in Standby schalten.
	- Nach dem erstmaligen Einschalten können Sie den Einrichtungsassistent starten (Punkt [18.7](#page-31-1)). Hier können Sie Datum und Uhrzeit entweder über DAB/ UKW, Internet oder keine Aktualisierung (manuell) festlegen . Anschließend wird versucht, eine Verbindung zu einem WLAN-Netzwerk herzustellen. Wählen Sie hierzu das entsprechende WLAN-Netz aus, und geben Sie ggf. das WLAN-Passwort mit der Fernbedienung ein.

#### **7.4.2 Radio ausschalten**

> Durch Drücken des **VOLUME/ Drehreglers (2)** am Gerät bzw. **Ein/Standby (1)** auf der Fernbedienung, können Sie das Gerät in Standby schalten. Datum und Uhrzeit erscheint im Display.

#### **7.4.3 Radio mit der Fernbedienung bedienen**

Mit der Infrarot-Fernbedienung können Sie die wichtigsten Funktionen des Gerätes bequem vom Sitzplatz aus bedienen. Bei der Bedienung des Gerätes mit der Fernbedienung beachten Sie bitte folgende Punkte:

- > Die Fernbedienung auf die Gerätefront richten.
- > Es muss Sichtverbindung zwischen Sender und Empfänger gewährleistet sein.
- > Nimmt die Reichweite der Fernbedienung ab, sollten die Batterien gegen neue ausgewechselt werden.
- $\boxed{\mathbf{i}}$ Die maximale Reichweite beträgt ungefähr 5 Meter frontal vor dem Gerät.

#### <span id="page-15-0"></span>**7.4.4 Lautstärke einstellen**

> Stellen Sie die Lautstärke mit den Tasten **Lautstärke +/-** (**15**) der Fernbedienung oder durch Drehen des **VOLUME/<sup>(!</sup>) Drehreglers (2)** am Gerät ein. Die eingestellte Lautstärke wird im Display angezeigt.

#### **7.4.5 Stummschaltung einschalten**

- > Sie können die Lautstärke mit einem Tastendruck auf die Taste **MUTE** (**13**) abschalten.
- $\left(\overline{\mathbf{i}}\right)$ Dieser Modus wird in der Statusleiste durch ein entsprechendes Icon signalisiert.
- > Ein erneutes Drücken der Taste **MUTE** schaltet die Lautstärke wieder ein.

#### <span id="page-15-1"></span>**7.4.6 Displayanzeigen aufrufen**

> Durch mehrmaliges Drücken der Taste **INFO (16)**, während Sie eine Quelle wiedergeben, können Sie weitere Informationen einblenden und durchschalten.

#### **7.4.7 Display-Anzeige**

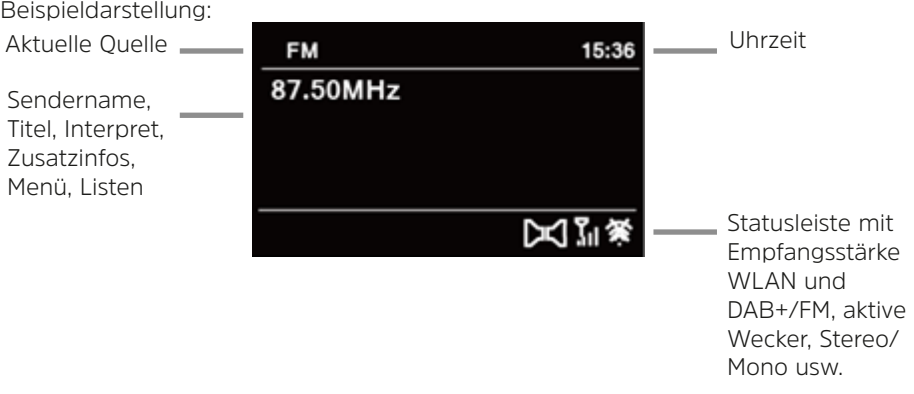

Je nach gewählter Funktion/Quelle, kann die dargestellte Displayanzeige abweichen. Beachten Sie die Hinweise auf dem Display.

#### **8 Menübedienung**

Die Menü-Navigation erfolgt Hauptsächlich mit den Tasten MENU, </>
</>
</>
</>
</>
</>
</>
</>
LOID</>
<//>
LOID</>
LOID</>
LOID<//>
LOID<//>
LOID<//>
LOID<//>
LOID<///>
LOID<///>
LOID<///>
LOID<///>
LOID<///////////////// **OK** der Fernbedienung.

Das Menü ist aufgeteilt in das jeweilige Untermenü der aktuell gewählten Quelle und dem **Hauptmenü**. Um in Untermenüs zu navigieren, den entsprechenden Punkt mit den Pfeiltasten **△/▼** markieren und mit der Taste **OK** oder alternativ die Taste ▶ aufrufen/aktivieren. ..\* "Markiert die aktuelle Auswahl.

Drückt man die Taste **BACK** oder <, gelangt man einen Schritt zurück.

 $\left| \boldsymbol{i} \right|$ 

<span id="page-16-0"></span>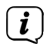

Menü schließen: Taste **BACK** oder **MENU** mehrmals drücken oder ca. 15 Sekunden warten.

#### **8.1 Hauptmenü**

Über das Hauptmenü gelangen Sie auf alle Funktionen und Einstellungen des DIGITRADIO 586.

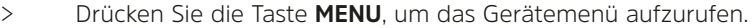

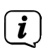

Befinden Sie sich aktuell in einer Wiedergabe-Quelle, wird mit der Taste **MENU** das Quellen-Untermenü dieser Quelle aufgerufen. Um in das Hauptmenü zu gelangen, wählen Sie im geöffneten Quellen-Untermenü mit den Tasten oder **> Hauptmenü**, und drücken Sie die Taste **OK**.

#### **8.2 Quellenwahl**

> Drücken Sie die Taste **MODE** so oft, bis die gewünschte Quelle im Display angezeigt wird.

Alternativ:

- > Drücken Sie die Taste **MENU**.
- > Wählen Sie im Quellen-Untermenü mit den Tasten ▲ oder ▼ > Hauptmenü, und drücken Sie die Taste **OK**.
- $>$  Wählen Sie mit den Tasten  $\triangle$  oder  $\nabla$  die gewünschte Quelle aus, und bestätigen Sie Ihre Auswahl mit **OK**.

#### **9 Internet-Radio / Podcasts**

Das DIGITRADIO 586 ist mit einem Internet-Radio Empfänger ausgestattet. Um Internet-Radio Stationen/Sender bzw. Podcasts empfangen und wiedergeben zu können, benötigen Sie einen WLAN-Router mit Internet-Zugang.

> Drücken Sie die Taste **MODE** so oft, bis **[Internet Radio]** oder **[Podcasts]** im Display angezeigt wird.

Alternativ:

- > Drücken Sie die Taste **MENU** und wählen Sie anschließend im **[Hauptmenü > Internet Radio]** bzw. **[Podcasts]**.
- $\left(\mathbf{i}\right)$

Starten Sie zum ersten Mal den Internet-Betrieb, ohne dass eine WLAN-Verbindung konfiguriert wurde, erscheint der Suchlauf Assistent, welcher Ihnen alle in Reichweite befindlichen WLAN-Stationen anzeigt. Wählen Sie das ihnen bekannte WLAN-Netz mit  $\triangle/\triangledown$  und OK aus, wählen Sie **[WPS überspringen]** und geben Sie das entsprechende Passwort über die eingeblendete Tastatur ein. Wählen Sie anschließend das Feld und drücken Sie die Taste **OK**. War das Passwort korrekt, wird nun eine Verbindung zu diesem Netzwerk hergestellt. Ob eine Verbindung besteht,

erkennen Sie an den Signalbalken **in der Statusleiste des Displays.** 

Um die Eingabe abzubrechen, wählen Sie CANCEL und drücken Sie die

<span id="page-17-0"></span>Taste **OK**. Haben Sie sich vertippt, können Sie den zuletzt eingegebenen Buchstaben mit BKSP löschen.

#### **9.1 Zuletzt gehört**

- > Wählen Sie **MENU > [Zuletzt gehört]**, um eine Liste mit den zuletzt wiedergegebenen Sendern anzuzeigen.
- $>$  Wählen Sie mit den Tasten  $\triangle$  oder  $\nabla$  einen Sender und geben Sie ihn mit **OK** wieder.

#### **9.2 Senderliste**

- > Drücken Sie die Taste **MENU** und wählen Sie **[Senderliste]**.
- $\left(\mathbf{i}\right)$ Unter Senderliste werden alle Internet-Radiostationen in verschiedenen Kategorien unterteilt angezeigt. Außerdem haben Sie hier Zugriff auf Ihre Favoriten.
- > Wählen Sie anhand einer Kategorie/Land/Genre einen Sender und drücken Sie die Taste **OK**.
- $\left(\mathbf{i}\right)$ Um einen Sender zu Ihren Favoriten hinzuzufügen, halten Sie während der Wiedergabe die Taste **PRESET** gedrückt, bis "Favorit hinzugefügt" erscheint. Alternativ halten Sie eine der Zifferntasten **1...12** gedrückt, um einen Sender auf eine der Zifferntasten zu speichern.

Um Zusätzliche Informationen zum aktuell wiedergegebenen Sender zu erhalten, drücken Sie die Taste **INFO** (Punkt [7.4.6\)](#page-15-1).

#### **10 Spotify Connect**

 $\left(\mathbf{i}\right)$ 

- > Verwende dein Smartphone, Tablet oder deinen Computer als Fernbedienung für Spotify. Auf [spotify.com/connect](http://spotify.com/connect) erfährst du mehr.
- $\boxed{i}$ Die Spotify Software unterliegt dritt-Anbieter Lizenzen, die Sie hier finden: http://www.spotify.com/connect/third-party-licenses

#### **11 USB-Musikwiedergabe**

Unterstützte Musik-Dateien (MP3) auf einem USB-Massenspeicher lassen sich am DIGITRADIO 586 wiedergeben. Stecken Sie hierzu den USB-Massenspeicher, z. B. einen USB-Stick in die **USB-Buchse** (**24**).

> Drücken Sie die Taste **MODE** so oft, bis **[USB]** im Display angezeigt wird.

Alternativ:

- > Drücken Sie die Taste **MENU** und wählen Sie anschließend im **Hauptmenü > USB**.
- > Mit den Wiedergabetasten **Wiedergabe/Pause** (**2**), **Stop** (**16**)und
- 18

<span id="page-18-0"></span>**Titelsprung** (**3**, **15**) lässt sich die Musikwiedergabe steuern. Weitere Funktionen wie die Zufallswiedergabe, Titel/Ordner Wiederholung oder die Wiedergabeprogramierung entnehmen Sie bitte dem Kapitel .15 Audio/MP3 [CDs abspielen" auf Seite 25](#page-24-1)

#### **12 DAB+ Radio**

#### **12.1 Was ist DAB+**

DAB+ ist ein neues digitales Format, durch welches Sie kristallklaren Sound ohne Rauschen hören können. Anders als bei herkömmlichen Analogradiosendern werden bei DAB+ mehrere Sender auf ein und derselben Frequenz ausgestrahlt. Dies nennt man Ensemble oder Multiplex. Ein Ensemble setzt sich aus der Radiostation sowie mehreren Servicekomponenten oder Datendiensten zusammen, welche individuell von den Radiostationen gesendet werden. Infos z. B. unter [www.dabplus.de](http://www.dabplus.de) oder [www.dabplus.ch](http://www.dabplus.ch).

#### **12.2 DAB Radioempfang**

> Drücken Sie die Taste **MODE** so oft, bis **[DAB+ Radio]** im Display angezeigt wird.

Alternativ:

 $\left| \widehat{\mathbf{i}} \right|$ 

> Drücken Sie die Taste **MENU** und wählen Sie anschließend im **[Hauptmenü > DAB+]**.

Wird DAB zum ersten Mal gestartet, wird ein kompletter Sendersuchlauf durchgeführt. Anschließend wird die Senderliste angezeigt (siehe Punkt [12.4\)](#page-19-1).

#### **12.3 Suchlauf durchführen**

Der automatische Suchlauf scannt alle DAB Band III - Kanäle und findet somit alle Sender, die im Empfangsgebiet ausgestrahlt werden.

> Um einen vollständigen Suchlauf durchzuführen, drücken Sie die Taste **SCAN**. **[Suchlauf]** erscheint im Display. Die Suche startet, im Display erscheint der Fortschrittsbalken.

Alternativ:

> Drücken Sie die Taste **MENU** und wählen Sie mit **A** oder **V [Suchlauf]**. Bestätigen Sie durch Drücken der Taste **OK**.

 $(i)$ 

Wird keine Station gefunden, prüfen Sie die Antenne und verändern Sie ggf. den Aufstellort (Punkt [7.3.1](#page-12-1)).

#### **12.3.1 Manuelle Suche**

Möchten Sie einen manuellen Sendersuche durchführen, gehen Sie folgendermaßen vor:

- > Drücken Sie die Taste **MENU**, wählen Sie mit **A** oder **V [Manuell einstellen]** und drücken Sie die Taste **OK**.
- $>$  Wählen Sie mit  $\triangle$  oder  $\nabla$  eine Senderfrequenz und drücken Sie die Taste **OK**.

<span id="page-19-0"></span> $\left(\mathbf{i}\right)$ Werden Sender auf der gewählten Frequenz übertragen, wird dies am Stabilitätsbalken dargestellt (siehe auch Punkt [12.8\)](#page-20-1). Befinden Sich diese Sender noch nicht in Ihrer Senderliste, werden diese jetzt dort gespeichert.

#### <span id="page-19-1"></span>**12.4 Sender wählen**

- > Drücken Sie die Tasten A oder  $\nabla$  um die Senderliste zu öffnen und einen Sender auszuwählen.
- > Um einen Sender wiederzugeben, drücken Sie die Taste **OK**.
- $\geq$  Alternativ können Sie auch die Taste **MENIJ** drücken und mit  $\triangle$  oder  $\blacktriangledown$   $\geq$ **[Senderliste]** wählen.

#### **12.5 Sender im Favoritenspeicher speichern**

Der Favoritenspeicher kann bis zu 12 Sender speichern. Die gespeicherten Sender bleiben auch nach einem Stromausfall erhalten.

- > Den gewünschten Sender wiedergeben.
- > Drücken und halten Sie eine der Zifferntasten **1 ... 12** gedrückt, bis **[gespeichert.]** im Display erscheint.
- > Wiederholen Sie den Vorgang, um weitere Sender zu speichern.

Alternativ:

> Halten Sie die Taste **PRESET** am Gerät gedrückt, wählen Sie mit dem **OK/ SNOOZE Drehknopf** einen Favoritenspeicherplatz und drücken Sie den **OK/ SNOOZE Drehknopf** zum Bestätigen.

#### **12.6 Anwählen der gespeicherten Sender**

> Die gewünschte Zifferntaste **1 ... 12** drücken. Haben Sie keinen Sender auf den gewählten Favoritenspeicherplatz gespeichert, erscheint **[Nicht verfügbar]**.

#### Alternativ:

> Drücken Sie die Taste **PRESET** am Gerät, wählen Sie mit dem **OK/SNOOZE Drehknopf** einen Favoritenspeicherplatz und drücken Sie den **OK/SNOOZE Drehknopf**, um den Sender wiederzugeben.

#### **12.7 Löschen einer Programmplatz-Speicherung**

> Speichern Sie einfach einen neuen Sender auf dem jeweiligen Favoritenspeicherplatz.

#### <span id="page-20-1"></span><span id="page-20-0"></span>**12.8 Signalstärke**

 $\left(\mathbf{i}\right)$ 

 $(i)$ 

- > Drücken Sie mehrmals die Taste **INFO**, bis die Signalstärke dargestellt wird.
- > Die Aussteuerung des Balken zeigt die aktuelle Signalstärke.

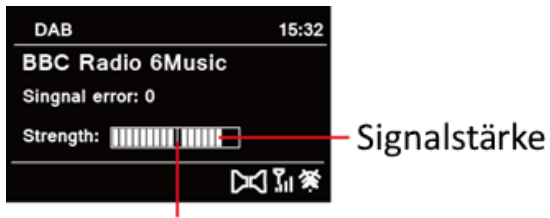

# Mindestsignalstärke

Sender, deren Signalstärke unterhalb der erforderlichen Mindestsignalstärke liegt, senden kein ausreichendes Signal. Richten Sie die Antenne ggf. wie unter Punkt [7.3.1](#page-12-1) beschrieben aus.

Mehrfaches Drücken der Taste INFO schaltet durch verschiedene Informationen, wie z.B. Programmtyp, Multiplexname, Frequenz, Signalfehlerrate, Datenbitrate, Programmformat, Datum (je nach aktiver Quelle).

#### **12.9 Dynamic Label Plus**

Falls vom Programmanbieter unterstützt, erlaubt der Dynamic Label Plus Dienst beispielsweise den Namen der aktuellen Sendung oder den Titel und Interpreten zusätzlich einzublenden.

#### **12.10 DRC einstellen**

Die Kompressionsrate gleicht Dynamikschwankungen und damit einhergehende Lautstärkevariationen aus.

- > Drücken Sie die Taste **MENU** und wählen Sie **> [Lautstärkeanpassung]**, um die gewünschte Kompressionsrate auszuwählen.
- > Wählen Sie mit A oder  $\nabla$  die Kompressionsrate:
	- **DRC hoch** Hohe Kompression **DRC tief** - Niedrige Kompression **DRC aus** - Kompression abgeschaltet.
- > Bestätigen Sie durch Drücken von **OK**.

#### **12.11 Inaktive Stationen löschen**

- > Drücken Sie die Taste **MENU** und wählen Sie mit ▲ oder ▼ > Ilnaktive **Sender löschen]**.
- > Bestätigen Sie durch Drücken von **OK**.
- > Wählen Sie mit ▲ oder ▼ > [Ja] und bestätigen Sie durch Drücken von OK.

#### <span id="page-21-0"></span>**12.12 Senderreihenfolge anpassen**

- > Drücken Sie die Taste **MENU** und anschließend mit ▲ oder ▼ > **[Senderreihenfolge]**.
- $>$  Wählen Sie eine Sortierart mit  $\triangle$  oder  $\nabla$  und bestätigen Sie Ihre Auswahl mit **OK**.
- $\left(\mathbf{i}\right)$ Sie haben die Wahl zwischen: Alphanumerisch und Anbieter.

#### **13 FM/UKW-Betrieb**

#### **13.1 FM/UKW-Betrieb einschalten**

> Drücken Sie die Taste **MODE** so oft, bis **[UKW-Radio]** im Display angezeigt wird.

Alternativ:

- > Drücken Sie die Taste **MENU** und wählen Sie anschließend **[Hauptmenü > UKW]**.
- $\left(\boldsymbol{i}\right)$ Beim erstmaligen Einschalten ist die Frequenz 87,5 MHz eingestellt.
- $\left(\overline{\mathbf{i}}\right)$ Haben Sie bereits einen Sender eingestellt oder gespeichert, spielt das Radio den zuletzt eingestellten Sender.
- $\left(\mathbf{i}\right)$ Bei RDS-Sendern erscheint der Sendername.

Um den Empfang zu verbessern, richten Sie die Antenne aus.

#### **13.2 UKW-Empfang mit RDS-Informationen**

RDS ist ein Verfahren zur Übertragung von zusätzlichen Informationen über UKW-Sender. Sendeanstalten mit RDS senden z.B. ihren Sendernamen oder den Programmtyp. Dieser wird im Display angezeigt.

> Das Gerät kann die RDS-Informationen:

**RT** (Radiotext), **PS** (Sendername), **PTY** (Programmtyp) darstellen.

#### **13.3 Manuelle Sendersuche**

> Drücken Sie A oder  $\nabla$  im UKW-Betrieb, um den gewünschten Sender einzustellen. Das Display zeigt die Frequenz in Schritten von 0,05 MHz an.

#### **13.4 Automatische Sendersuche**

> Drücken Sie **SCAN**, um den automatischen Sendersuchlauf zu starten. Im Display läuft die Senderfrequenz aufwärts.

oder

- <span id="page-22-0"></span> $>$  Halten Sie  $\triangle$  oder  $\nabla$  im UKW-Betrieb ca. 2 Sekunden gedrückt, um automatisch den nächsten Sender mit ausreichendem Signal zu suchen.
- $\left(\mathbf{i}\right)$

Wird ein UKW-Sender mit ausreichend starkem Signal gefunden, stoppt der Suchlauf.

- $\left(\overline{\mathbf{i}}\right)$ Wird ein RDS-Sender empfangen erscheint der Sendername und ggf. der Radiotext.
- $\left(\mathbf{i}\right)$ Für die Einstellung schwächerer Sender benutzen Sie bitte die manuelle Sendersuche.
- $\left(\overline{\mathbf{i}}\right)$ Sie können im Menü > Suchlauf-Einstellung einstellen, ob der Suchlauf nur starke Sender findet (Nur kräftige Sender). Drücken Sie hierzu die Taste **MENU > Suchlauf-Einstellungen > [Ja]**. Bestätigen Sie die Auswahl mit **OK**. Dies hat zur Folge, dass der Sendersuchlauf nur bei stark empfangbaren Sendern stoppt. Für schwächere Sender nutzen Sie bitte die Manuelle Sendersuche.

#### **13.5 Mono/Stereo einstellen**

- > Drücken Sie die Taste **MENU** und wählen Sie mit ▲ oder ▼ > Audio **Einstellung**.
- > Wählen Sie **[JA]**, um die Wiedergabe nur in Mono-Ton bei schwachem FM-Empfang wiederzugeben.
- > Bestätigen Sie durch Drücken der Taste **OK**.

#### **13.6 UKW-Sender speichern**

Der Favoritenspeicher kann bis zu 12 Sender speichern. Die gespeicherten Sender bleiben auch nach einem Stromausfall erhalten.

- > Den gewünschten Sender wiedergeben.
- > Drücken und halten Sie eine der Zifferntasten **1 ... 12** gedrückt, bis **[gespeichert.]** im Display erscheint.
- > Wiederholen Sie den Vorgang, um weitere Sender zu speichern

Alternativ:

> Halten Sie die Taste **PRESET** am Gerät gedrückt, wählen Sie mit dem **OK/ SNOOZE Drehknopf** einen Favoritenspeicherplatz und drücken Sie den **OK/ SNOOZE Drehknopf** zum Speichern des Senders.

#### **13.7 Anwählen der programmierten Stationen**

> Die gewünschte Zifferntaste **1 ... 12** drücken. Haben Sie keinen Sender auf den gewählten Favoritenspeicherplatz gespeichert, erscheint **[Nicht verfügbar]**.

Alternativ:

> Drücken Sie die Taste **PRESET** am Gerät, wählen Sie mit dem **OK/SNOOZE Drehknopf** einen Favoritenspeicherplatz und drücken Sie den **OK/SNOOZE Drehknopf**.

#### <span id="page-23-0"></span>**13.8 Löschen einer Programmplatz-Speicherung**

> Neuen Sender auf jeweiligen Programmplatz speichern.

#### **14 Bluetooth**

#### **14.1 Bluetoothmodus aktivieren**

> Drücken Sie die Taste **MODE** so oft, bis **[Bluetooth Audio]** im Display angezeigt wird.

Alternativ:

> Drücken Sie die Taste **MENU** und wählen Sie anschließend im **[Hauptmenü > Bluetooth]**.

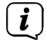

 $\left(\mathbf{i}\right)$ 

In der Statusleiste des Displays wird durch ein blinkendes **[BT]** der Koppelmodus signalisiert.

Wurde das DIGITRADIO 586 bereits einmal mit einem anderen Gerät gekoppelt, welches sich in Reichweite befindet, wird die Verbindung automatisch hergestellt.

#### **14.2 Koppeln**

> Aktivieren Sie Bluetooth an Ihrem Musik-Player, z. B. einem Smartphone oder Tablet.

 $\left(\overline{\mathbf{i}}\right)$ Wie Sie Bluetooth an Ihrem Musik-Player aktivieren, entnehmen Sie bitte der entsprechenden Bedienungsanleitung des Gerätes, welches Sie mit dem DIGITRADIO 586 koppeln möchten.

 $\left(\mathbf{i}\right)$ Bitte beachten Sie, dass sich immer nur 1 Gerät mit dem DIGITRADIO 586 verbinden kann.

 $\left(\mathbf{i}\right)$ Beachten Sie die maximale Bluetooth-Reichweite von 10 Metern nicht zu überschreiten, um eine einwandfreie Wiedergabequalität zu gewährleisten.

- > Wählen Sie an Ihrem Musik-Player die Liste mit gefundenen Bluetooth-Geräten.
- > Suchen Sie in der Liste den Eintrag **DIGITRADIO 586** und wählen Sie diesen aus. Sollten Sie zur Eingabe einer PIN aufgefordert werden, geben Sie "0000" (4x Null) ein.
- > Ist die Koppelung erfolgreich abgeschlossen, hört **[BT]** im Display des DIGITRADIO 586 auf zu blinken.

#### **14.3 Musik wiedergeben**

- > Wählen Sie an Ihrem Musik-Player einen Musiktitel aus, und geben Sie ihn wieder.
- > Der Ton wird nun über das DIGITRADIO 586 wiedergegeben.

Mit Hilfe der Wiedergabe-Tasten auf der Fernbedienung des DIGITRADIO 586 können Sie die Wiedergabe an Ihrem Musik-Player steuern (nur mit kompatiblen Geräten).

Um ein neues Gerät mit dem DIGITRADIO 586 zu koppeln, müssen Sie zunächst das alte Gerät trennen. Dies können Sie entweder am externen Gerät starten, oder wählen Sie am DIGITRADIO 586 **MENU > [Bluetoot einrichten]**. Das DIGITRADIO 586 befindet sich nun wieder im Koppel-Modus.

#### <span id="page-24-1"></span>**15 Audio/MP3 CDs abspielen**

#### **15.1 Allgemeine Informationen zu CD's/MP3 CD's**

Das Gerät ist für Musik-CDs geeignet, die mit Audio-Daten (CD-DA oder MP3 für CD-R und CD-RW) bespielt sind. MP3-Formate müssen mit ISO 9660 Level 1 oder Level 2 erstellt werden. Multisession-CDs können nicht gelesen werden. Im MP3-Betrieb sind die Begriffe "Folder" = Album und "Titel" ausschlaggebend. "Album" entspricht dem Ordner am PC, "Titel" der Datei am PC oder einem CD-DA-Titel.

Das Gerät sortiert die Alben bzw. die Titel eines Albums nach Namen in alphabetischer Reihenfolge. Wenn Sie eine andere Reihenfolge bevorzugen sollten, ändern Sie den Namen des Titels bzw. Albums und stellen Sie eine Nummer vor den Namen.

Beim Brennen von CD-R und CD-RW mit Audio-Daten können verschiedene Probleme auftreten, die eine störungsfreie Wiedergabe bisweilen beeinträchtigen. Ursache hierfür sind fehlerhafte Software- und Hardware-Einstellungen oder der verwendete Rohling. Falls solche Fehler auftreten, sollten Sie den Kundendienst Ihres CD-Brenner/Brennersoftware-Herstellers kontaktieren oder entsprechende Informationen – z.B. im Internet – suchen.

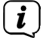

<span id="page-24-0"></span> $\left(\mathbf{i}\right)$ 

 $\left(\mathbf{i}\right)$ 

Wenn Sie Audio-CDs anfertigen, beachten Sie die gesetzlichen Grundlagen und verstoßen Sie nicht gegen die Urheberrechte Dritter.

 $\left(\mathbf{i}\right)$ 

Das Gerät kann CDs mit MP3 Daten (.mp3, .wma) und normale Audio CDs (.wav) abspielen. Keine anderen Erweiterungen, wie z.B. \*.doc, \*.txt, \*.pdf usw. benutzen, wenn Audiodateien zu MP3 gewandelt werden.

 $\left(\mathbf{i}\right)$ Aufgrund der Vielfalt an unterschiedlicher Encodersoftware kann nicht garantiert werden, dass jede MP3 Datei störungsfrei abgespielt werden kann.

 $\left(\mathbf{i}\right)$ 

 $\sqrt{i}$ 

Bei fehlerhaften Titeln/Files wird die Wiedergabe beim nächsten Titel/File fortgesetzt.

Es ist von Vorteil beim Brennen der CD mit niedriger Geschwindigkeit zu brennen und die CD als Single-Session und finalisiert anzulegen.

#### **15.2 Welche Discs Sie verwenden können**

Der CD-Player ist mit CD-, CD-R/RW- und MP3-CD Medien kompatibel. Sie können nur Discs mit Disc-Größe 12 cm, Spielzeit 74 min. mit diesem Gerät abspielen.

- <span id="page-25-0"></span> $\left(\mathbf{i}\right)$ Wenn Sie das Gerät transportieren, entfernen Sie die Disc aus dem Laufwerk. Damit vermeiden Sie Beschädigungen am CD-Player und der Disc.
- $\left(\overline{\mathbf{i}}\right)$ Die Wiedergabequalität bei MP3-CDs ist von der Einstellung der Bitrate und der verwendeten Brenn-Software abhängig.

#### **15.3 CD abspielen**

- > Wechseln Sie durch Drücken der Taste **MODE** in den **CD-Player** -Modus.
- > Im Display wird **[CD]** angezeigt.
- > Legen Sie eine CD mit der bedruckten Seite nach oben vorsichtig ein. Vergewissern Sie sich, dass die CD nicht schief sitzt. Die CD wird automatisch vom DIGITRADIO 586 eingezogen.
- > Die Daten auf der CD werden geprüft. Im Display erscheint [Einlesen]. Anschließend beginnt die Wiedergabe mit dem ersten Titel (Audio-CD) bzw. ersten Titel im ersten Ordner (MP3 CD).

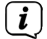

Warten Sie mit der Bedienung, bis der CD Inhalt komplett eingelesen wurde, um sicherzustellen, dass alle benötigten Informationen von der CD gelesen wurden. Besonders bei MP3-CDs kann dieser Vorgang einige Zeit in Anspruch nehmen.

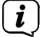

Zum Einlegen/Entfernen der CD, diese bitte am Rand anfassen.

- > Durch Drücken der Taste **Wiedergabe/Pause<sup> > II</sup> können Sie die** Wiedergabe pausieren (im Display blinkt die Spielzeit), bzw. durch erneutes Drücken weiter fortsetzen.
- > Mit der Taste **Stopp Continuent** stoppen Sie die Wiedergabe. Im Display erscheint die Gesamtzahl der Titel.
- $\left(\mathbf{i}\right)$ Stoppen Sie stets vor der Entnahme der CD die Wiedergabe.

#### **15.4 Titel einstellen**

> Mit Hilfe der Tasten **Vorheriger Titel KI oder Nächster Titel DH** springen Sie zum jeweils nächsten bzw. vorherigen Titel.

Das Display zeigt die jeweils eingestellte Ordner **[F]** und Titel **[T]** -Nummer.

#### **15.5 Schneller Suchlauf**

Sie können im laufenden Titel einen schnellen Suchlauf vorwärts oder rückwärts durchführen, um eine bestimmte Stelle zu suchen.

> Halten Sie die Tasten Vorheriger Titel **Kanader Nächster Titel Del** gedrückt, um einen schnellen Vor- bzw. Rücklauf innerhalb des Titels für die Dauer des Gedrückthaltens durchzuführen.

#### <span id="page-26-0"></span>**15.6 Wiederholen Funktion**

Sie können auswählen, ob Sie einen Titel, den ganzen Ordner/Album (nur bei MP3 CDs) oder alle Stücke der CD wiederholen möchten.

- > Drücken Sie hierzu mehrmals die Taste **Wiederholung** . Der angewählte Modus wird im Display anhand eines Icons angezeigt (**Wiederholen 1x**, **Wiederholen Album**, **Wiederholen Alles, Shuffle**).
- > Um die Funktion wieder Auszuschalten, drücken Sie die Taste **Wiederholung** so oft, bis kein Icon mehr angezeigt wird.

#### **16 Audioeingang**

Sie können den Ton eines externen Gerätes über die Lautsprecher des DIGITRADIO 586 wiedergeben.

- > Verbinden Sie das externe Gerät mit dem **AUX-IN**-Anschluss (**23**, 3,5mm Stereo-Klinke) an der Rückseite
- > Wählen Sie mit der Taste **MODE** den Audioeingang. Im Display wird **[Aux-In]** angezeigt.

Alternativ:

 $\left(\mathbf{i}\right)$ 

> Drücken Sie die Taste **MENU** und wählen Sie anschließend im **[Hauptmenü > AUX-Eingang]**.

Die Steuerung und Wiedergabe erfolgt am externen Gerät. Stellen Sie die Lautstärke nicht zu leise ein, um Störgeräusche zu vermeiden.

#### **17 Erweiterte Funktionen**

#### **17.1 Sleep Funktion**

- > Drücken Sie die Taste **MENU** und wählen Sie anschließend im **[Hauptmenü > Sleep]**.
- $>$  Mit den Tasten  $\triangle$  oder  $\nabla$  können Sie in Schritten von **Sleep aus, 15, 30, 45**, **60** Minuten den Zeitraum einstellen, nach dem sich das Gerät in jeder Betriebsart in Standby schaltet.

#### Alternativ:

 $\left(\overline{\mathbf{i}}\right)$ 

> Drücken Sie mehrmals die Taste **SLEEP**.

In der Statusleiste des Displays erscheint ein Uhr-Symbol mit der noch zur Verfügung stehenden Zeit, bis sich das DIGITRADIO 586 in Standby schaltet.

#### <span id="page-27-0"></span>**17.2 Wecker**

> Drücken Sie die Taste **MENU** und wählen Sie anschließend im **[Hauptmenü > Wecker]**.

Alternativ:

> Drücken Sie die Taste **Wecker 1** oder **Wecker 2**, um direkt in die Weckerkonfiguration zu springen.

#### **17.2.1 Weckzeit einstellen**

- $\left(\overline{\mathbf{i}}\right)$ Die Weckfunktion können Sie erst bedienen, wenn die korrekte Uhrzeit eingestellt worden ist. Je nach Konfiguration geschieht das automatisch oder muss manuell eingestellt werden. Die Uhrzeit kann entweder manuell, oder automatsich über DAB+/UKW oder Internet aktualisiert werden. Weitere Infos hierzu unter Punkt [18.3](#page-30-1).
- > Wählen Sie einen der Weckzeit-Speicher **Wecker 1** oder **Wecker 2** mit den Tasten  $\triangle$  oder  $\nabla$  aus, und bestätigen Sie mit OK.

Alternativ:

- > Drücken Sie die Taste **Wecker 1** oder **Wecker 2**, um direkt in die Weckerkonfiguration zu springen.
- > Gehen Sie anschließend alle Punkte der Reihe nach durch. Bestätigen Sie jede Eingabe mit der Taste **OK**.

#### **Wiederholung**

> Sie können hier zwischen **Täglich** (jeden Tag in der Woche), **Einmal**, **Wochentage** (Mo. - Fr.) oder **Wochenende** (Sa. u. So.) wählen. Drücken Sie zum Übernehmen der Einstellung die Taste **OK**.

#### **Uhrzeit**

> Hier können Sie die Weckzeit und ggf. das Datum eingeben. Wählen Sie zuerst mit den Tasten  $\triangle$ / $\blacktriangledown$  die Stunden und drücken Sie zum Übernehmen die Taste **OK**. Es folgt die Eingabe der Minuten. Übernehmen Sie diese ebenfalls mit der Taste **OK**.

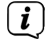

Wurde unter **Wiederholung > [Einmal]** gewählt, müssen Sie neben der Uhrzeit auch das Datum eingeben.

#### **Modus**

> Anschließend erfolgt die Eingabe der Quelle. Es stehen **SUMMER**, **Internet Radio**, **DAB+** oder **FM** zur Verfügung. Drücken Sie die Taste **OK** zum Übernehmen der Einstellung.

#### **Programm**

> Haben Sie **Internet Radio**, **DAB+** oder **FM** gewählt, können Sie anschließend angeben, ob Sie mit dem **zuletzt gehörten Sender** geweckt werden wollen, oder mit einem aus Ihrer **Favoritenliste**.

#### **Lautstärke**

<span id="page-28-0"></span> $>$  Wählen Sie mit den Tasten  $\triangle$ / $\blacktriangledown$  die Lautstärke, mit der Sie geweckt werden wollen.

#### **Speichern**

 $\left(\mathbf{i}\right)$ 

- > Drücken Sie die Taste **OK**, um den Wecker zu speichern.
	- Der Wecker ist aktiv, sobald Sie die Weckerwiederholung auf Täglich, Einmal, Wochenende, oder Werktage gestellt haben. In der Statusleiste erscheint daraufhin ein Wecker-Symbol mit der entsprechenden Ziffer des aktiven Weckers.

#### **17.2.2 Wecker nach Alarm ausschalten**

- > Drücken Sie die Taste **Ein/Standby** um den Wecker auszuschalten.
- > Drücken Sie die Taste **SNOOZE**, um die Schlummer-Funktion einzuschalten. Sie können durch wiederholtes Drücken von **SNOOZE** die Länge der Pause zwischen 5, 10, 15 oder 30 Minuten wählen.
- $\sqrt{i}$ Im Display ist das Wecksymbol weiterhin eingeblendet, wenn die Weckerwiederholung auf Täglich, Wochenende, oder Werktage eingestellt ist.

#### **17.2.3 Wecker ausschalten**

> Wählen Sie im Menü des entsprechenden Weckers **> Wiederholung: Aus**.

#### **18 Systemeinstellungen**

Alle unter diesem Punkt erläuterten Einstellungen gelten für alle Quellen gleichermaßen.

> Öffnen Sie das Menü und wählen Sie mit den Tasten ▲ / ▼ > **[ Hauptmenü > Systemeinstellungen]**. Drücken Sie die Taste **OK**, um die Systemeinstellungen zu öffnen.

#### **18.1 Equalizer**

> Drücken Sie die Taste **MENU** und wählen Sie anschließend im **[Hauptmenü > Systemeinstellungen > Equalizer]**.

Hier können Sie verschiedene Equalizer-Voreinstellungen wählen, um den Klang nach Ihren Wünschen anzupassen. Sie haben die Auswahl zwischen: Normal, Jazz, Rock, Soundtrack, Klassik, Pop, Nachrichten, und Mein EQ.

 $>$  Wählen Sie mit den Tasten  $\triangle/\blacktriangledown$  eine Equalizer-Voreinstellungen und drücken Sie die Taste **OK**, um die Einstellung zu übernehmen.

#### **18.1.1 Eigene EQ-Einstellung**

- > Öffnen Sie die Einstellung **[Systemeinstellungen > Equalizer > Meine EQ-Einstellungen]**.
- > Wählen Sie **[Bass]**, um den Bass anzuheben/abzuschwächen oder **[Höhen]**, um die Höhen anzuheben/abzuschwächen.

<span id="page-29-0"></span>> Verändern Sie den Wert mit den Tasten ▲ oder ▼ und drücken Sie anschließend **OK**.

Diese Voreinstellung können Sie jederzeit unter **Mein EQ** abrufen.

#### **18.2 Interneteinstellungen**

> Drücken Sie die Taste **MENU** und wählen Sie anschließend im **[Hauptmenü Systemeinstellungen > Interneteinstellungen]**.

In diesem Menü finden Sie einige Einstellungen und Informationen zur Internetverbindung.

- > Wählen Sie den **Netzwerkassistent**, um eine WLAN-Verbindung herzustellen.
- $\left(\overline{\mathbf{i}}\right)$ Der Netzwerkassistent zeigt Ihnen alle in Reichweite befindlichen WLAN-Stationen an. Wählen Sie das ihnen bekannte WLAN-Netz mit  $\blacktriangle/\blacktriangledown$  und **OK** aus, und geben Sie das entsprechende Passwort über die eingeblendete Tastatur ein. Wählen Sie anschließend und drücken Sie die Taste **OK**. War das Passwort korrekt, wird nun eine Verbindung zu diesem Netzwerk hergestellt. Ob eine Verbindung besteht, erkennen Sie an den Signalbalken

**in der Statusleiste des Displays.** 

- $\left(\mathbf{i}\right)$ Um die Eingabe abzubrechen, wählen Sie GANGEL und drücken Sie die Taste **OK**. Haben Sie sich vertippt, können Sie den zuletzt eingegebenen Buchstaben mit BKSP löschen.
- > Möchten Sie statt dem Passwort einzugeben eine WPS-Verbindung aufbauen, gehen Sie nach der Auswahl des WLAN-Netztes folgendermaßen vor:
- $\left(\overline{\mathbf{i}}\right)$ Wie Sie WPS an Ihrem Router aktivieren, entnehmen Sie bitte dessen Bedienungsanleitung.
- > Wählen Sie am DIGITRADIO 586 nach der Auswahl des WLAN-Netzes **[Taste drücken]**. Beachten Sie die Hinweise auf dem Display.
- > Starten Sie WPS an Ihrem Router, durch drücken der entsprechenden Taste.
- > Unterstützt Ihr Router nur den WPS-PIN, wählen Sie am DIGITRADIO 586 **[PIN]** aus und notieren Sie sich die auf dem Display angezeigte PIN. Die PIN müssen Sie Anschließend im Router eintragen.

#### **18.2.1 WPS-Verbindung**

> Wählen Sie **[Interneteinstellungen > PBC WLAN Aufbau]**, wenn Ihr Router über die WPS Funktion verfügt. Hierdurch wird eine direkte Verbindung zum Router hergestellt, ohne das WLAN-Passwort eingeben zu müssen.

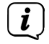

Wie Sie WPS an Ihrem Router aktivieren, entnehmen Sie bitte dessen Bedienungsanleitung.

> Starten Sie WPS an Ihrem Router, durch drücken der entsprechenden Taste. Beachten Sie die Hinweise im Display des DIGITRADIO 586.

#### <span id="page-30-0"></span>**18.2.2 Weitere Informationen zur Netzwerkverbindung**

- > Um weitere Informationen zur aktuellen Verbindung anzuzeigen, wählen Sie **Einstellungen anzeigen**.
- > Wählen Sie **Manuelle Einstellung**, wenn Sie die Parameter Ihres Netzwerkes kennen und manuell konfigurieren möchten. Beachten Sie die Hinweise auf dem Display.
- > Wählen Sie **Netzwerkprofil löschen**, um nicht mehr benötigte Verbindungen zu löschen.
- > Unter **NetRemote PIN** könne Sie eine PIN für den Fernzugriff (z.B. mit der TechniSat CONNECT-App) konfigurieren.
- > Wählen Sie **WLAN-Verbindung in Standby erlauben**, wenn die WLAN-Verbindung auch im Standbymodus erhalten bleiben soll. Diese Einstellung erhöht den Stromverbrauch, ermöglicht aber die App-Steuerung mit der TechniSat CONNECT-App.

#### <span id="page-30-1"></span>**18.3 Zeiteinstellungen**

- > Drücken Sie die Taste **MENU** und wählen Sie anschließend im **[Hauptmenü Systemeinstellungen > Zeit und Datum]**.
- > Wählen Sie **[Zeit-/Datumseinstellung]**, um die Uhrzeit und das Datum manuell einzustellen.

Mit den Tasten < oder  $\blacktriangleright$  wählen Sie einen Wert aus. Mit den Tasten  $\blacktriangle$  oder ändern Sie ihn.

- > Bestätigen Sie durch Drücken von **OK**.
- > Wählen Sie **[Aktualisierungseinstellungen]**, um festzulegen, ob die Uhrzeitaktualisierung automatisch über DAB+, FM oder Internet erfolgen soll oder ob Sie sie manuell eingeben möchten.
- > Wählen Sie hierzu **[Aktualisieren von DAB+]**, **[Aktualisieren von FM]**, **[Aktualisieren von NET]** oder **[Keine Aktualisierung]**.
- > Unter der Option **[Format einstellen]** können Sie das 12 oder 24 Stunden Format aktivieren. Bestätigen Sie die Auswahl mit der Taste **OK**.
- > Wählen Sie unter **[Zeitzone einstellen]**, die aktuelle Zeitzone, in der Sie sich befinden (nur bei Aktualisieren über Internet).
- > Unter **[Sommerzeit]** legen Sie fest, ob aktuell die Sommerzeit aktiv sein soll (nur bei Aktualisieren über Internet).

#### **18.4 Sprache**

- > Drücken Sie die Taste **MENU** und wählen Sie anschließend im **[Hauptmenü > Systemeinstellungen > Sprache]**.
- $>$  Wählen Sie mit  $\triangle$  oder  $\nabla$  die Sprache und Bestätigen Sie die Auswahl durch Drücken von **OK**.

#### <span id="page-31-0"></span>**18.5 Werkseinstellung**

Wenn Sie den Standort des Gerätes verändern, z. B. bei einem Umzug, sind möglicherweise die gespeicherten Sender nicht mehr zu empfangen. Mit dem Zurücksetzen auf Werkseinstellungen können Sie in diesem Fall alle gespeicherten Sender löschen, um anschließend einen neuen Sendersuchlauf zu starten.

- > Drücken Sie die Taste **MENU** und wählen Sie anschließend im **[Hauptmenü > Systemeinstellungen > Werkseinstellungen]**.
- > Bestätigen Sie durch Drücken von **OK**.
- > Wählen Sie mit < oder > Ja und bestätigen Sie die Sicherheitsabfrage durch Drücken von **OK**.

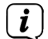

Alle zuvor gespeicherten Sender und Einstellungen werden gelöscht. Nach erfolgtem Reset können Sie den Einrichtungsassistent starten oder überspringen (Punkt [18.7](#page-31-1)).

#### **18.6 Software Update**

Von Zeit zu Zeit werden eventl. Softwareupdates bereitgestellt, die Verbesserungen oder Fehlerbehebungen beinhalten können. Das DIGITRADIO 586 ist somit immer auf dem neuesten Stand.

- > Drücken Sie die Taste **MENU** und wählen Sie anschließend im **[Hauptmenü > Systemeinstellungen > Software Update]**.
- > Wählen Sie **[Auto-Update]**, wenn das DIGITRADIO 586 periodisch nach neuen Software-Versionen suchen soll.
- > Wählen Sie **[Jetzt prüfen]**, wenn Sie jetzt überprüfen möchten, ob eine neuere Software-Version zu Verfügung steht.
- $\left(\mathbf{i}\right)$ Wenn ein Software-Update gefunden wurde, befolgen Sie die Hinweise auf dem Display.
- $(i)$ Um Software-Updates zu finden und zu laden muss das DIGITRADIO 586 mit dem Internet verbunden sein. Schalten Sie das DIGITRADIO 586 während dem Updateprozess nicht aus!

#### <span id="page-31-1"></span>**18.7 Einrichtungsassistent**

- > Drücken Sie die Taste **MENU** und wählen Sie anschließend im **[Hauptmenü > Systemeinstellungen > Einrichtungsassistent]**.
- $(i)$ Beim ersten Einschalten startet der Einrichtungsassistent automatisch.
- > Wählen Sie, sobald im Display **[Jetzt ausführen]** angezeigt wird, **[JA]**.
- $\left(\mathbf{i}\right)$ Wenn Sie **[Nein]** wählen, wird der Assistent beendet und Sie müssen die erforderlichen Einstellungen manuell vornehmen.

Sie werden nun schrittweise durch die Einstellungen geführt.

> Wählen Sie unter **[Zeitformat]** das gewünschte Anzeigeformat für die Zeitanzeige (Punkt [18.3](#page-30-1)).

<span id="page-32-0"></span>> Im nächsten Schritt müssen Sie wählen, über welche Quelle die Zeit synchronisiert werden soll (näheres unter Punkt [18.3\)](#page-30-1).

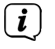

Haben Sie **[Aktualisieren von Net]** gewählt, müssen Sie anschließend die Zeitzone und die Sommer/Winterzeit angeben.

Nach den Zeit- und Datumseinstellungen, werden nun einige Netzwerkeinstellungen vorgenommen.

- > Wählen Sie, ob die WLAN-Verbindung auch im Standby aktiv bleiben soll. Drücken Sie die Taste **OK**.
- > Stellen Sie sicher, dass sich das Gerät im Empfangsbereich des gewünschten WLAN-Netzes befindet, und dass Ihnen die Zugangsdaten vorliegen. In einigen Fällen mag es nötig sein, einige Einstellungen am Router vorzunehmen. Ziehen Sie in diesem Fall bitte die entsprechende Bedienungsanleitung zu Rate.

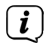

Nach einem Suchlauf über verfügbare drahtlose Netzwerke wird Ihnen das Ergebnis angezeigt.

- > Wählen Sie das gewünschte Drahtlosnetzwerk aus und bestätigen Sie die Auswahl mit **OK**. Wählen Sie **WPS überspringen**, um das Passwort einzugeben.
- $\left(\mathbf{i}\right)$ Handelt es sich um ein geschütztes Netzwerk, so werden Sie aufgefordert, den entsprechenden Zugangsschlüssel einzugeben.
- > Dazu markieren Sie jeweils das entsprechende Zeichen.
- > Geben Sie dann das ausgewählte Zeichen durch Drücken der **OK**-Taste ein.
- $\left(\mathbf{i}\right)$ Verfahren Sie auf diese Weise weiter, bis der komplette Zugangsschlüssel im Eingabefeld zu sehen ist.
- $\left(\mathbf{i}\right)$ Um die Eingabe abzubrechen, wählen Sie GANGEL und drücken Sie die Taste **OK**. Haben Sie sich vertippt, können Sie den zuletzt eingegebenen Buchstaben mit BKSP löschen.
- > Wählen Sie anschließend und drücken Sie die Taste **OK**. War das Passwort korrekt, wird nun eine Verbindung zu diesem Netzwerk hergestellt.
- > Wenn **[Einrichtungsassistent abgeschlossen]** im Display erscheint, drücken Sie die Taste **OK**.

#### **18.8 Info**

- > Drücken Sie die Taste **MENU** und wählen Sie anschließend im **[Hauptmenü > Systemeinstellungen > Info]**.
- > Bestätigen Sie durch Drücken von **OK**.
- > Die Software-Version wird dargestellt.
- > Durch Drücken der Taste **MENU** schalten Sie zurück.

#### <span id="page-33-0"></span>**18.9 Displaybeleuchtung**

Sie können die Displayhelligkeit sowohl für den Betrieb als auch für Standby einstellen.

- > Drücken Sie die Taste **MENU** und wählen Sie anschließend im **[Hauptmenü > Systemeinstellungen > Beleuchtung]**.
- > Wählen Sie **[Betrieb]** oder **[Standby]**, um die Einstellung für den Betrieb oder den Standby-Modus vorzunehmen.
- > Sie können nun die Helligkeit in drei Schritten von Hoch, Mittel bis Niedrig und Aus (nur im Standbymodus] einstellen.
- > Bestätigen Sie die Auswahl mit **OK**.

#### **18.10 Datenschutzhinweise**

> Drücken Sie die Taste **MENU** und wählen Sie anschließend im **[Hauptmenü > Systemeinstellungen > Datenschutz]**.

Hier finden Sie den Link zu den aktuellen Datenschutzhinweisen zu Ihrem Gerät.

#### **19 Ladefunktion externer Geräte**

Das DIGITRADIO 586 verfügt über eine Kabelgebundene Ladefunktion und eine Kabellose Ladefunktion (nach Qi- Standard) externer Geräte wie z. B. Handys oder Smartphones.

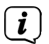

Verwenden Sie nicht beide Lade-Varianten gleichzeitig. Dies kann zu Beschädigungen an Ihren Geräten führen.

#### **19.1 Kabelgebundenes Aufladen externer Geräte**

Verwenden Sie das Original Ladekabel (USB) Ihres externen Gerätes und stecken Sie den USB-Stecker in den **USB-Anschluss** (**24**) auf der Rückseite des DIGITRADIO 586. Das externe Gerät kann mit maximal 5V und 1A aufgeladen werden.

#### **19.2 Kabelloses Aufladen externer Geräte**

Verfügt Ihr externes Geräte über eine Kabellose Aufladefunktion (Wireless Charging nach QI-Standard), können Sie es auf die **Ladematte (26) auf der Oberseite** des DIGITRADIO 586 legen. Das Display Ihres externen Gerätes muss dabei nach oben zeigen. Ist die Ausrichtung korrekt zentriert, startet der Ladevorgang automatisch. Weitere Informationen zum Kabellosen Aufladen des Akkus entnehmen Sie bitte der Bedienungsanleitung Ihres externen Gerätes.

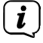

Achten Sie darauf, dass die Ladematte frei von Fremdkörpern ist. Ansonsten kann es zu Fehlfunktionen kommen.

# <span id="page-34-0"></span>**20 Reinigen**

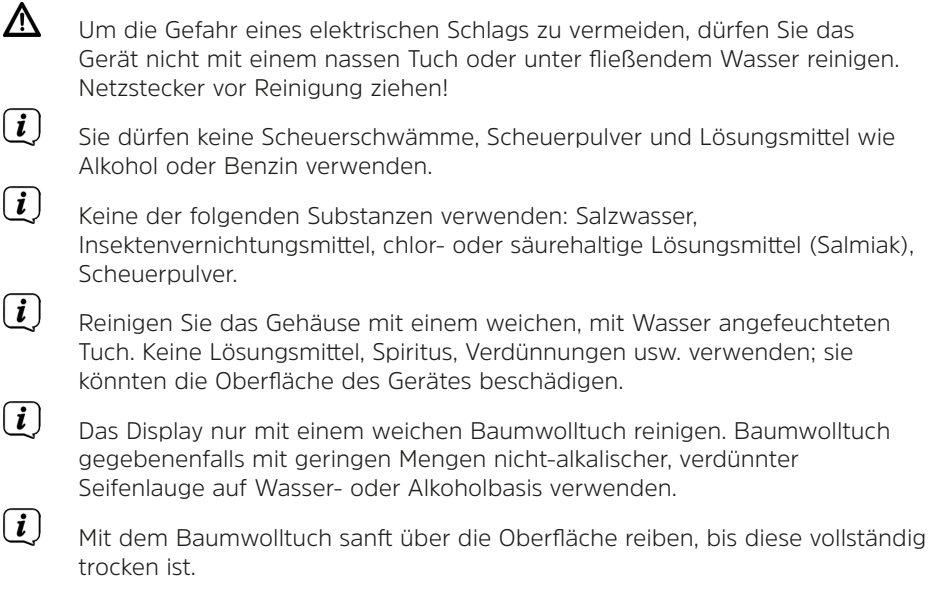

#### <span id="page-35-0"></span>**21 Fehler beseitigen**

Wenn das Gerät nicht wie vorgesehen funktioniert, überprüfen Sie es anhand der folgenden Tabelle.

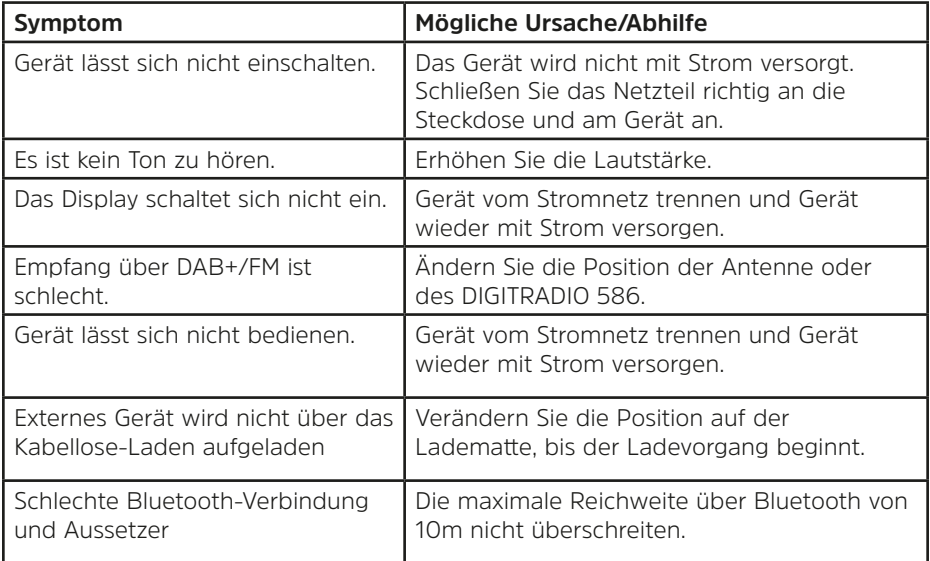

Wenn Sie die Störung auch nach den beschriebenen Überprüfungen nicht beheben können, nehmen Sie bitte Kontakt mit der technischen Hotline auf.

# <span id="page-36-0"></span>**22 Technische Daten / Herstellerhinweise**

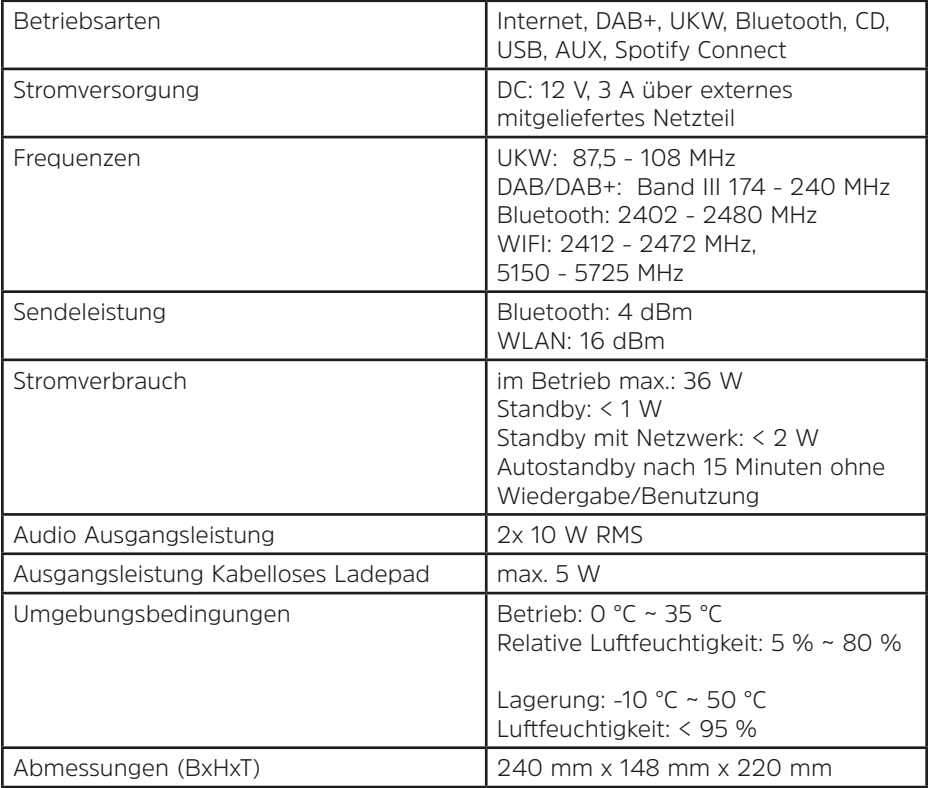

Technische Änderungen und Irrtümer vorbehalten.

# <span id="page-37-0"></span>**Technische Daten des mitgelieferten Netzteils\***

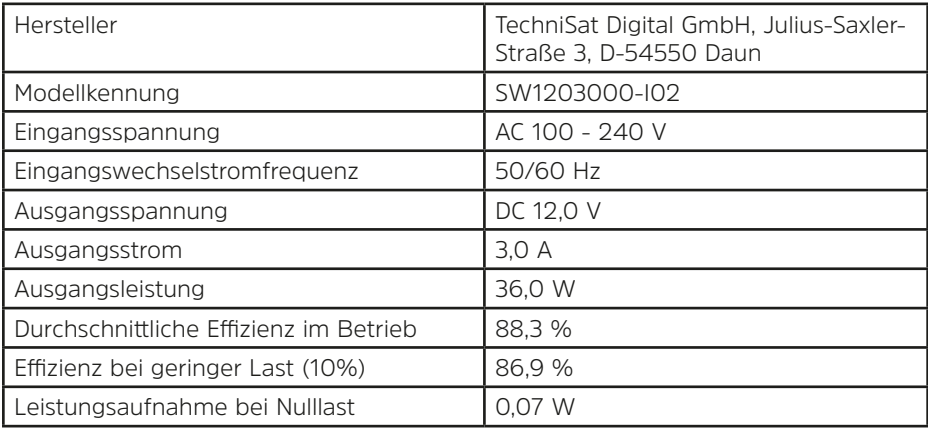

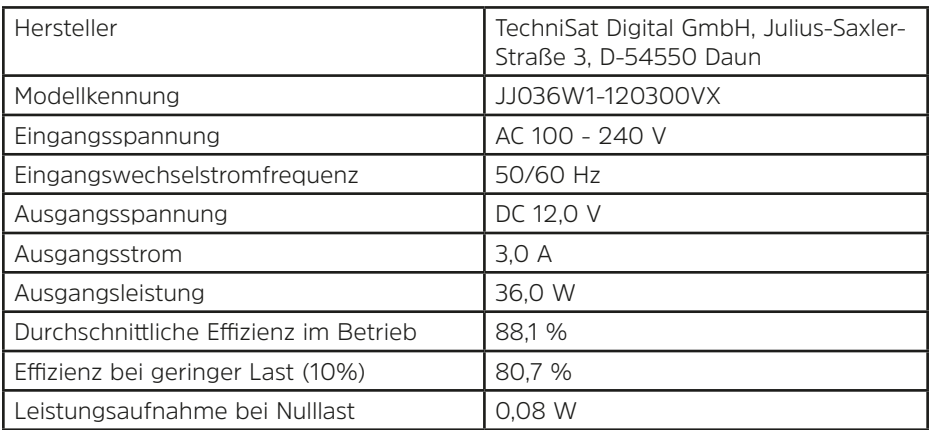

\*Je nach Herstellungsdatum kommen unterschiedliche Netzteile zum Einsatz.

## **23 Notizen**

# **Alles zu Ihrem TechniSat Produkt** in einer App.

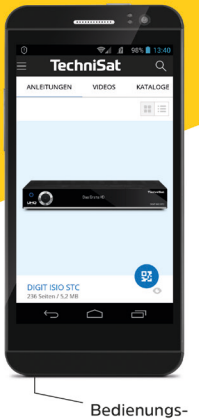

anleitungen

Mit der INFODESK-App von TechniSat können Sie sich Bedienungsanleitungen. Kataloge, Prospekte und informative Produktvideos bequem und schnell auf dem Smartphone oder Tablet ansehen.

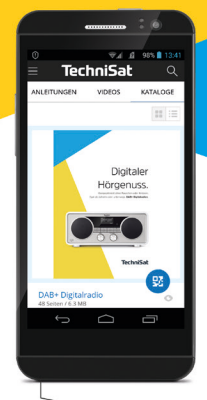

Kataloge/ Prospekte Informative Videos

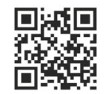

**INFODESK OR-Code scannen** und App kostenfrei für iOS oder Android herunterladen.

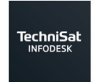

Google Play App Store

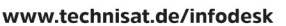

TechniSat Digital GmbH ist ein Unternehmen der Techniropa Holding GmbH und der LEPPER Stiftung. TechniPark · Julius-Saxler Straße 3 · 54550 Daun/Eifel

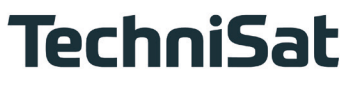

20231114ORTVV2SA